المحتجب

## **Access Your Course Outlines**

1. Go to [http://catalog.yc.edu](http://catalog.yc.edu/) and click on "Course Outlines".

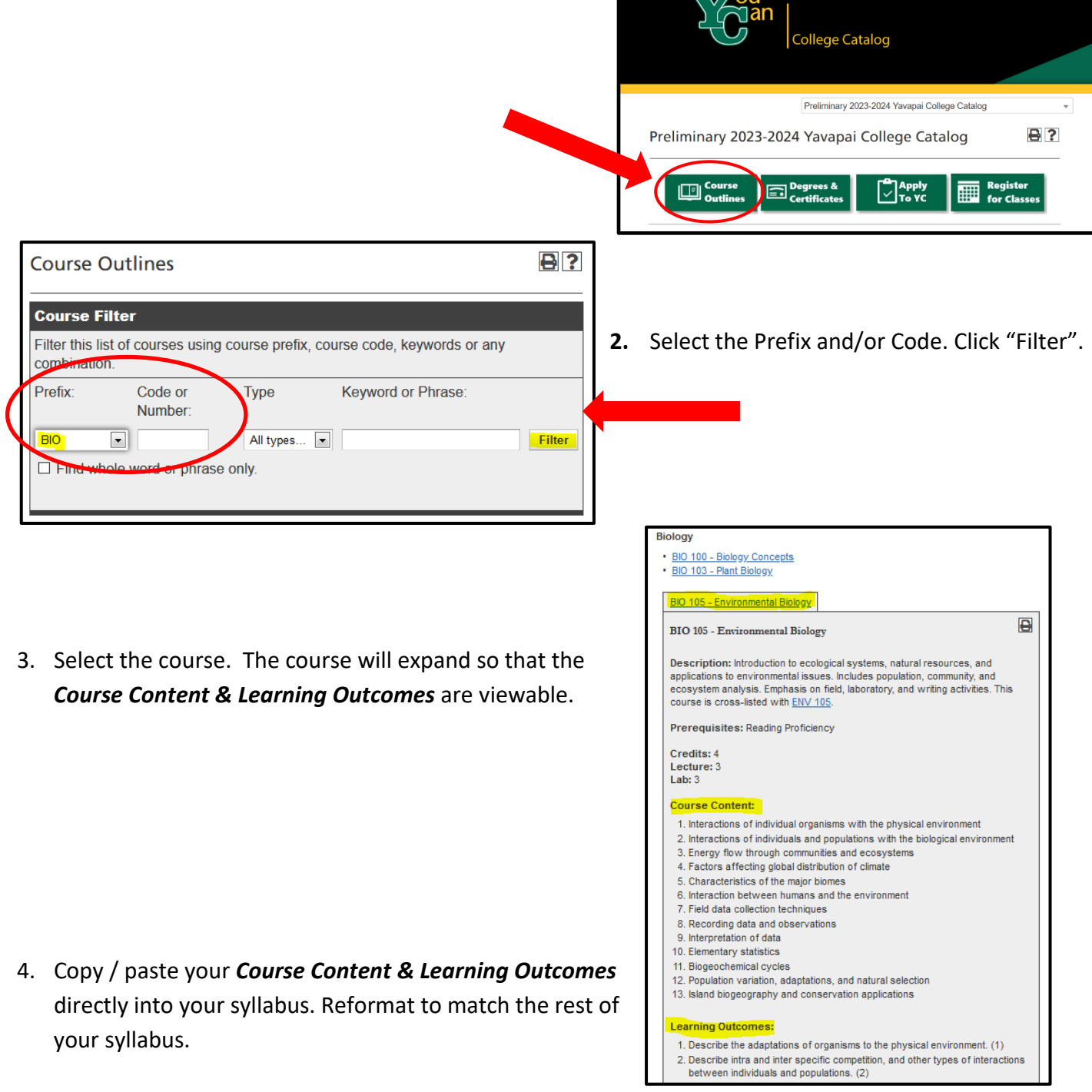

## **Syllabus Components**

- **1.** Go to [www.yc.edu/syllabus.](http://www.yc.edu/syllabus)
- **2.** Scroll down to view "**Required Course Syllabus Components**".

**Note:** Item #14 is a link to the most current *Institutional Policies & Instructor Procedures*. Please review this annually so that the most current information is in your syllabus.

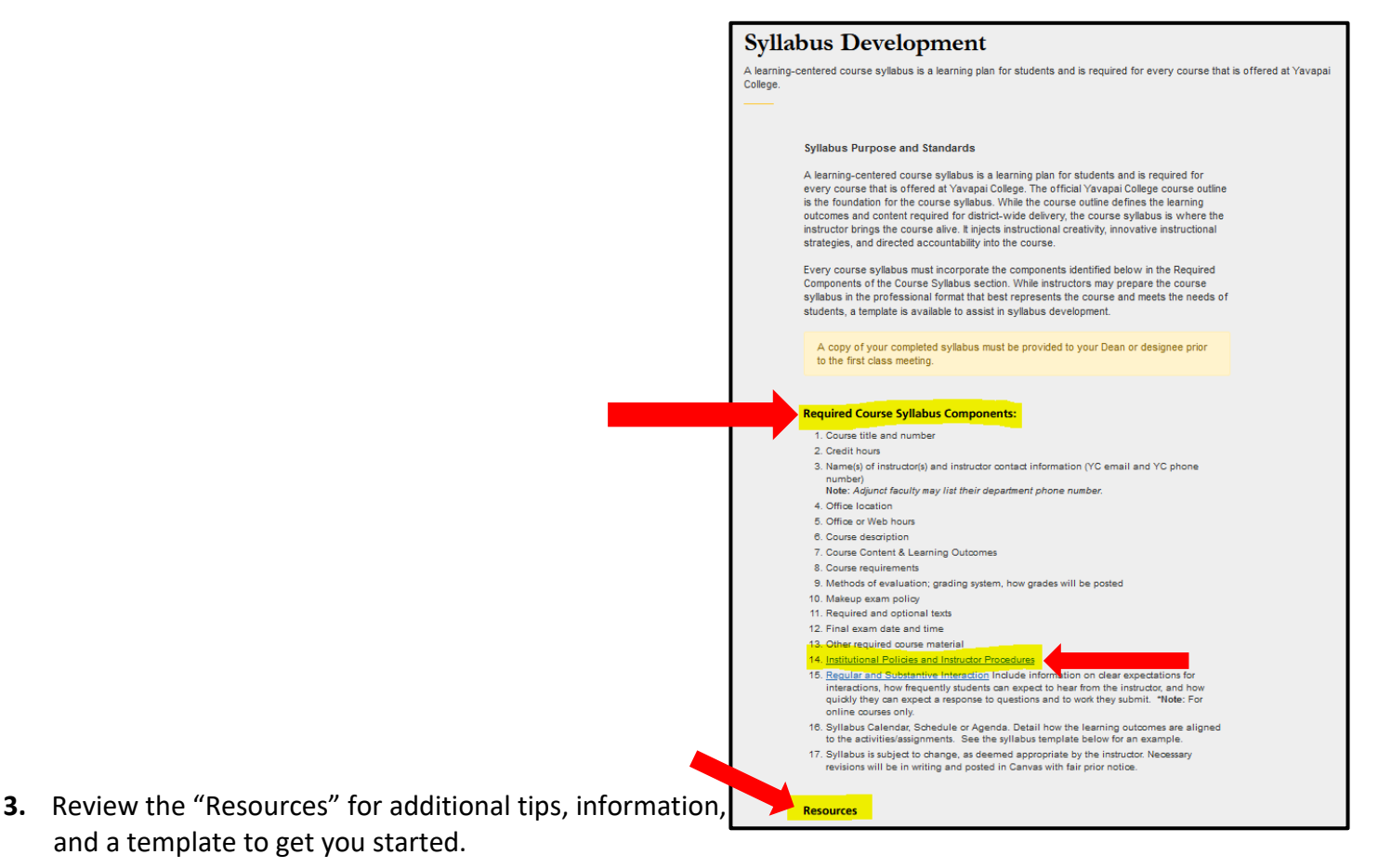

## **Print/Copy Access**

- To access campus copiers/printers, you will need to request a PaperCut user account through your administrative support person. Access will not be granted immediately, so please make this request before your first day of class.
- When your request for access is granted, you will receive an email from Printing Services with further instructions. You will be granted black/white print and copy privileges only.
- Please submit print jobs of 25 or more pages as a Job Ticket. Find Papercut's Job Ticketing Software Instructional PDF and other information at [http://www.yc.edu/v5content/printing-services/.](http://www.yc.edu/v5content/printing-services/)